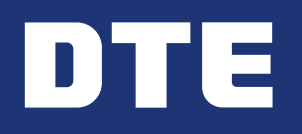

# 1. Choose a Charger

Select a qualified charger model

Choose the charger brand, model and quantity you'd like to install. Later in the process DTE will provide a DTE branding sticker to display on the chargers.

Level 2 Chargers: Minimum: 2 ports/site; Maximum: 20 ports/site and up to 100 ports/company

Use our directory to find an electrician (You are not required to use an electrician from the directory)

#### Direct Current Fast Charger (DCFC):

Minimum of two fast chargers/site

# 2. Select an Electrical Contractor

Select an electrical contractor

Please note: The Initial Application form is necessary for you to receive approval for the rebate

# 3. Gather Documents

Gather a copy of the property deed where chargers will be installed

#### For the company receiving the rebate check:

- Have a W9 ready
- Complete the Foreign Corrupt Practices Act questionnaire

# 4. Apply for Charging Forward Incentive: Initial Application

Complete the "Step 1 - Initial Application" form. Apply Now

- 1. Select "View/Edit Project" to get to your project
- 2. Go to the "Available Forms" section:
	- Find "Step 2 Finalize Rebate" and click "Begin"
- 3. Complete the form, including pictures of the installed, functioning chargers

Your information will be saved and ready for you to complete the Rebate Form, which happens after your charges have been installed

#### 5. Receive Email Confirmation from DTE

After you've applied you will receive an email confirmation

DTE then reviews your application and sends an approval email to you

## 6. Complete Charger Installation

Have your electrical contractor work with the city to obtain required permits

Your electrician can then perform any necessary electrical infrastructure work and install the charger(s)

## 7. Complete the Rebate Form

Take pictures of the installed, functioning chargers once they are in service

#### Go to dteBizEV.powerclerk.com to complete your rebate application:

4. Submit

8. Final Approval

DTE approves and processes the rebate